## Editing Your Profile in Moodle: (for online students and instructors)

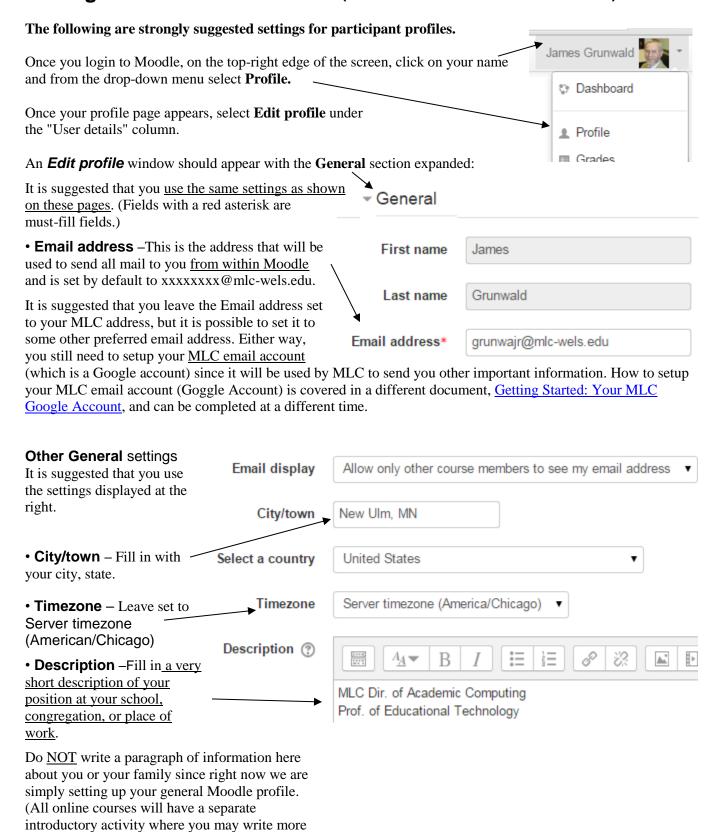

about yourself and your family.)

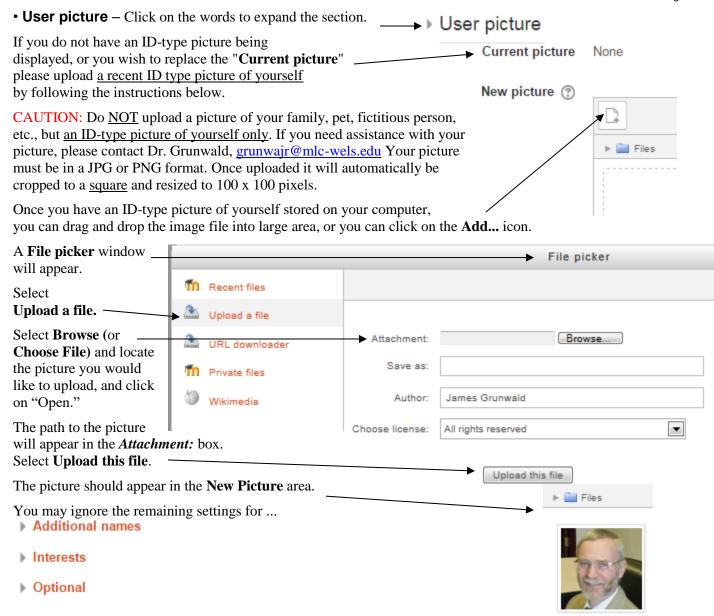

## Final step:

When you are finished with all changes, scroll to the bottom of the screen and click on the Update profile.

If an error message appears, read the message and complete the missing information.

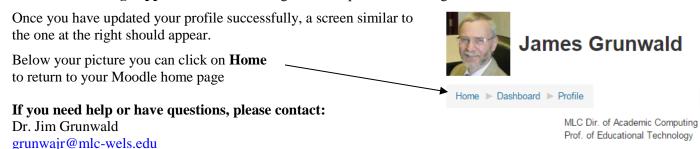